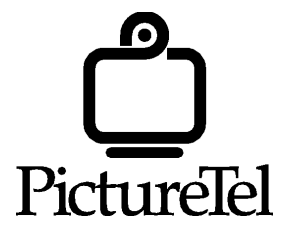

# **PictureTel® 760/760XL Videoconferencing Systems**

Version 1.2

**Release Bulletin and Regulatory Information**

Part Number: 800-1121-07/A

Copyright © 2000: PictureTel Corporation—Printed in U.S.A. PictureTel Corporation, 100 Minuteman Road, Andover, MA 01810 www.picturetel.com

PictureTel and the PictureTel logo are registered trademarks of PictureTel Corporation. Concorde, LAMB, Live50, Live100, Live200, LiveGateway, Look-At-Me-Button, Prism, QuickPad II, and Venue are trademarks of PictureTel Corporation. All other product names are the trademarks of their respective owners.

The information contained in this document is subject to change without notice. PictureTel assumes no responsibility for technical or editorial errors or omissions that may appear in this document or for the use of this material. Nor does PictureTel make any commitment to update the information contained in this document. This document contains proprietary information which is protected by copyright. All rights reserved. No part of this document may be photocopied or reproduced in any form without the prior written consent of PictureTel Corporation.

Edition: 800-1121-07/A

# *PictureTelÆ 760 and 760XL Videoconferencing Systems Version 1.2 Release Bulletin and Regulatory Information*

This PictureTel 760/760XL software release bulletin and regulatory information provide information about version 1.2.

This document includes the following topics:

**New Features Product Description Resolved Issues in this Version Compatibility Interoperability Restrictions and Recommendations Software Upgrade Procedure Regulatory Information** 

## **New Features**

- $\Box$ Users can now make calls at 1x64, 1x112 and 1x128 dialing rates
- $\Box$ Support for PictureTel 760XL videoconferencing system

# **Product Description**

The PictureTel 760 Videoconferencing System is a key part of PictureTel's second-generation family. PictureTelís appliance systems are integrated systems, with the camera, microphone, IMUX, and system electronics all built into an easy-to-use, set-top configuration. The hand-held remote is designed to be simpler than a television remote, and it can be easily held in your hand or used as a tabletop controller. The entire system comes in a reusable ship-and-carry box with a handle, optimized for portability. The

#### *PICTURETEL 760 VERSION 1.2 RELEASE BULLETIN AND REGULATORY INFORMATION*

PictureTel 760 Compact System provides the simplicity, portability, and affordability of the original SwiftSite, but adds a whole new level of performance.

The PictureTel 760XL incorporates an award-winning new camera and a new industrial design. It is easy to differentiate between the 760 and 760XL systems, since the 760XL system has a dark silver color applied to the camera and base unit. In addition, the 760XL has rounded corners, as opposed to the sharper edges of the PictureTel 760 system.

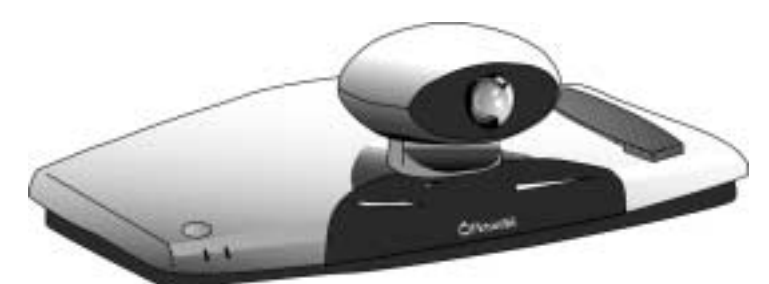

PictureTel  $760XL$  – New camera and industrial design

Basic functionality between the 760 and 760XL remains unchanged, save for enhanced camera performance (please reference the 760XL product data sheet for camera specifications. The data sheet is available at [www.PictureTel.com.](http://www.picturetel.com/)

Any references within this document to the PictureTel 760 also apply to the 760XL. If there is an item specific to the 760XL, it will be called out as such.

Major features include:

- $\Box$ Highly versatile, integrated mechanical PTZ camera
- $\Box$ Improved integrated super-directive microphone
- $\Box$ Optional integrated Tri-BRI for 384 ISDN access (Standard Single-BRI)
- □ Optional support for PictureTel 235 V.35/RS-449 to ISDN Adapter
- H.263 video standard and PT716*plus* audio mode
- □ 384 kbps at up to 30 frames per second (fps)
- □ New graphical user interface
- $\Box$ Automatic camera positioning
- $\Box$ Snapshots
- □ Dual monitors
- T.120 NetMeeting data collaboration (optimized for 760 to 760 communications, please see Restrictions)
- $\Box$ QuickPad II<sup> $m$ </sup> hand-held remote and the full-size wireless keypad support with restrictions (please see Keypad section for details)
- □ Auxiliary microphone and camera connections
- □ Software upgrade capability
- $\Box$ Browser-based systems management
- $\Box$ Far-end camera control
- $\Box$ Standby mode
- $\Box$ Headset option
- $\Box$ Ship-and-carry box

### **Resolved Issues in This Version**

- $\Box$ Users can now dial calls at 1x64 and 2X64.
- $\Box$ Dialing directory rates now display correctly in Web Remote.
- $\Box$ The 760 XL system has a quieter camera mechanism, reducing camera noise.
- $\Box$ A PictureTel 760 system can now call a Polycom system at 2X64.
- $\Box$ Web Remote now shows Dual Monitor prefereence correctly.
- $\Box$ Web Remote screen now spells Bonded and Revision correctly.
- $\Box$ 384K-capable units now display the correct network status.

# **Compatibility**

Software release 1.2 of the PictureTel 760 is compatible with these systems:

- $\Box$ PictureTel 900 Series Release 1.0
- $\Box$ SwiftSite<sup>™</sup> I 1.3 and 1.4
- $\Box$ Venue•2000<sup> $™$ </sup> 1.3 and 1.4
- $\Box$ Concorde<sup> $-4500$ ™ 6.50</sub></sup>
- $\Box$ Live50 $™$  1.6T
- $\Box$ Live100 $™$  1.6T
- □ Live200 $\text{™}$  1.5.02
- □ Live200 for Windows NT
- $\Box$ PictureTel Prism<sup> $TM$ </sup> 6.02 and 6.1 Montage 6.02 and 6.1
- □ Intel® TeamStation<sup>™</sup> 5.0
- $\Box$ Intel® ProShare™ Video System 500 5.1
- $\Box$ PictureTel 550 1.2

#### **Usage Notes**

- $\Box$  LSD, T.120, and passwords must be disabled on bridges when you use them for calls with the PictureTel 760. The 760 does not support these features in multipoint calls.
- □ Far-end camera control is not supported in calls with Montage and Prism.
- $\Box$ The Prism/Montage bridge does not support PT716*plus* audio mode.
- □ Due to a Prism/Montage restriction, you may experience no video or slow frame rate when the conference is established. To correct this, have all participants unmute their microphones. After the video corrects, participants can use the Mute function normally.
- In calls with the Intel TeamStation, the PictureTel 760 cannot control the TeamStation camera.
- □ In calls with Concorde 6.50, set your Video mode to H.261 CIF for sending and receiving snapshots.

## **Interoperability**

Software release 1.2 of the PictureTel 760 Compact System is interoperable with these systems:

- $\Box$ Sony TriniCom 5100PLUS 5.0
- $\Box$ Zydacron OnWAN250 2.03/OnWAN 350 2.02
- $\Box$  VTEL<sup>®</sup> TC2000 2.0
- □ Tandberg 2000 4.1
- **U** VTEL SmartStation 5.0
- VCON Armada 3.01
- □ Polycom® ViewStation™ 4.2 and 5.0

#### **Usage Notes**

- The Tandberg 2000 4.1 is unable to negotiate to G.722 at any rate. The call does connect at G.728.
- When you are in a call with a VTEL SmartStation 5.0, the VTEL system does not render QCIF video correctly. To correct this, set the PictureTel 760 Video Format to Automatic. To do this, press SETUP, and then choose Audio and Video from the System menu.

# **Restrictions and Recommendations**

This section lists the specific issues that affect performance in software release 1.2. These issues are classified into the following areas:

- □ Startup
- □ Initial Configuration
- □ Automatic Camera Positioning
- □ Calling
- $\Box$ Keypads
- □ Passwords
- □ Dual Monitors
- $\Box$ VCR
- $\Box$ WebRemote
- $\Box$ T.120 NetMeeting Data Collaboration
- $\Box$ Snapshots

#### **Startup**

 $\Box$  You must use only the PictureTel 760 power supply, PictureTel part number 300-0034-01 (Tri-Mag Inc. model DT450-4RS or Total Power International Incorporated model HES61-10), that came with the PictureTel 760. Using any other power supply, including the SwiftSite I power supply, will damage your system and void the warranty.

#### **Initial Configuration**

 $\Box$ Configuring subaddresses is supported only for PictureTel 760 to PictureTel 760 calls.

#### **Automatic Camera Positioning**

- □ For optimal performance of Automatic Camera Positioning in a conference, all participants should be seated.
- If the far end moves your camera, near-end Automatic Camera Positioning will be turned off. To reenable this feature, press AUTOMATIC on the optional wireless keypad.
- $\Box$  Because there is no AUTOMATIC button on the QuickPad, you cannot turn Automatic Camera Positioning off or on from the QuickPad. For this reason, when using a QuickPad, it is advisable to disable the **Allow Control by Far End** feature (available through the **Preferences** menu). This prevents actions from the far end from disabling local Automatic Camera Positioning.

#### **Calling**

- This version of PictureTel 760 supports these dialing rates:  $1x64$ ,  $2x56$ ,  $2x64$ ,  $1x112$ ,  $1x128$ , 1x224, 1x256, 1x336, and 1x384.
- $\Box$ When you use PictureTel 760 with a PictureTel 235 V.35/RS-449 to ISDN Adapter, calls to invalid or busy numbers may provide a false connect indication. If this happens, check the number and dial the call again.

#### **Keypads**

- The PictureTel 760 comes with the standard QuickPad II hand-held remote. You can also use the optional wireless keypad that is standard with Concorde and Venue products.

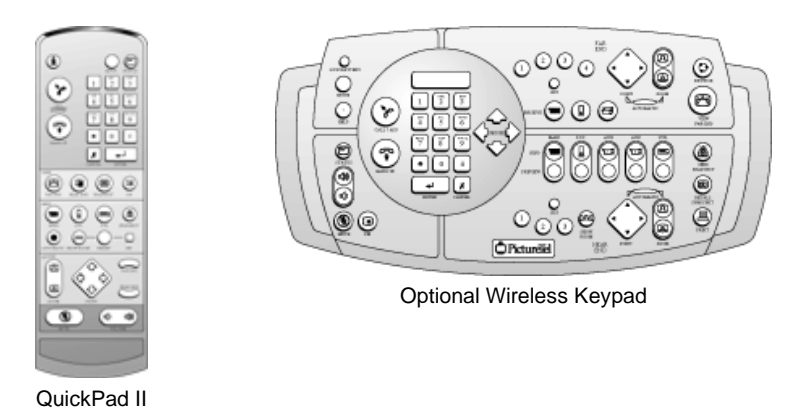

- The wireless keypad includes buttons that are not supported in this version of PictureTel 760. These unsupported buttons are: Send Auxiliary Camera A, Send Auxiliary Camera B, Receive Document Camera, Receive Auxiliary Camera, Far-End Automatic, Far-End Presets, Browse, and Print.
- $\Box$ The Look-At-Me-Button<sup>™</sup> (LAMB<sup>™</sup>) is not supported with the PictureTel 760 or 760XL.

#### **Passwords**

- □ If you enable password protection, the default password is 123.
- $\Box$  If you set a password, it is the same, whether you access the system through the UI or through WebRemote.
- □ If you change the password from the default, be sure to remember it. Should you forget your password, either reinstall the software or call PictureTel Customer Support to establish a new password. You can find phone numbers for Customer Support in your area at the PictureTel web site, www.picturetel.com.

#### **Dual Monitors**

- □ To use two monitors:
	- Enable dual monitor use through the system's Preferences menu.
	- Connect a single RCA cable from the VCR Video Out connector on the system to the Video In connector on the secondary monitor.

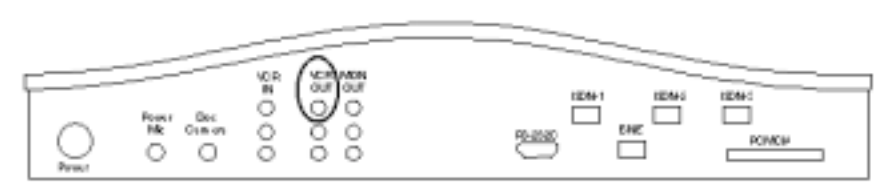

□ Do not connect audio cables from the PictureTel 760 to the secondary monitor. Connecting audio to the secondary monitor produces undesirable audio feedback.

#### **VCR**

- $\Box$  You can record a conference on a system that is set up to use dual monitors using either one of the following two methods:
	- Replace the secondary monitor with the VCR
		- 1. Disable dual monitor use through the Preferences menu.
		- 2. Disconnect the secondary monitor.
		- 3. Connect the VCR Out connector on the PictureTel 760 to the Video In connector on the VCR.
	- Connect the system's VCR In connector to the Video Out connector on the main monitor, if your monitor has one. Using this configuration, you do not need to disconnect the secondary monitor.
- □ When you are recording a conference in single VCR mode, do not press Send VCR. This causes undesirable audio howl and video distortion.
- $\Box$  When you use the system in dual VCR mode, you must use one VCR to play videotapes and the other to record the meeting.

#### **WebRemote**

- □ Connection to the system using WebRemote is supported for Internet Explorer 4.0 (or higher) or Netscape Navigator 4.0 (or higher).
- □ Avoid changing system settings simultaneously from WebRemote and from the system itself.
- □ You must use Internet Explorer with Simplified Chinese or Japanese support installed in order to access the help files in Chinese or Japanese. This support is already included with the Simplified Chinese and Japanese versions of Internet Explorer. If you use an English-language version of Internet Explorer, you must download Simplified Chinese or Japanese support from http://www.microsoft.com. Netscape Navigator and Netscape Communicator are not supported for viewing help in Simplified Chinese and Japanese versions.
- □ WebRemote is only available in the English language in this version. Directory entries created on Simplified Chinese or Japanese systems will not display correctly in WebRemote.

#### **T.120 NetMeeting Data Collaboration**

- $\Box$  T.120 NetMeeting<sup>®</sup> data collaboration is <u>not</u> supported in multipoint calls.
- T.120 software in this product has been optimized for connections between PictureTel 760 and PictureTel 760 units only. *Attempting T.120 sessions with other devices is not recommended for critical applications.*
- □ To connect 760 to 760 for T.120 NetMeeting data collaboration:
	- Set up both systems for a NetMeeting call. (See the PictureTel 760 online help for details.)
	- Initiate the call from either system.
	- On one of the PictureTel 760s, start NetMeeting and choose Call/New Call. Then, start the NetMeeting call.
- Wait a few seconds. Then, on the other PictureTel 760, choose Call/New Call. Then, start that NetMeeting call.
- When the NetMeeting calls connect you will see "Far end NetMeeting connecting..." on the system's monitor.
- □ To connect to a Concorde for T.120 NetMeeting data collaboration:
	- Set up the system for a NetMeeting call. (See the PictureTel 760 online help for details.)
	- Initiate the call from either system.
	- On the PictureTel 760, start NetMeeting and choose Call/Host Meeting. Then, start the NetMeeting call.
	- Wait a few seconds. Then, on the Concorde, start NetMeeting and call the Concorde.
	- NetMeeting data collaboration is not supported with Concorde in a 2x64 call.
- □ To connect to a Venue for T.120 data collaboration:
	- Set up the system for a NetMeeting call. (See the PictureTel 760 online help for details.)
	- On the PictureTel 760, start NetMeeting and configure the call.
	- Initiate the call from the PictureTel 760.
	- When the video call connects and you see "Far end NetMeeting connecting..." on the system's monitor, start the NetMeeting call. When this call connects, you are in a call with the Venue node manager.
	- On the Venue, start NetMeeting and call the Venue system. There should now be three conference participants: PictureTel 760, Venue PC, and the Venue node manager.
	- NetMeeting data collaboration is not supported with Venue in a 2x64 call.
		- **Note**: Venue's node controller automatically redials a participant which disconnects. Because of this, the only way to terminate a NetMeeting conference with a Venue is to exit NetMeeting.
- □ To connect to a TeamStation for T.120 data collaboration:
	- Set up the system for a NetMeeting call. (See the PictureTel 760 online help for details.)
	- On the PictureTel 760 and on the TeamStation, start NetMeeting.
	- Initiate the video call from the TeamStation to the PictureTel 760.
	- When the call connects, you see "Far end NetMeeting connecting..." on the PictureTel 760 monitor. When you see this, start the NetMeeting call.
- $\Box$  You may also be able to make T.120 data collaboration calls to other systems. Note that some systems may not be able to start T.120 once a video call has started. Because of this, the success of your call may depend on the order in which you start NetMeeting on the participating systems.

#### **Snapshots**

□ Simultaneous snapshot sends from the near end and the far end will cause unpredictable results for the 760 systems. Avoid pressing snapshot send from both systems at the same time. For best results, allow a snapshot transfer to complete before sending another snapshot.

# **Software Upgrade Procedure**

**WARNING**! Attempting to upgrade ANY 760XL system with a PCMCIA card containing a software version lower than Release 1.2 will result in permanent damage to the 760XL system and will void any maintenance contract or warranty! PictureTel recommends that any software upgrades to 760 or 760XL units ONLY be attempted using the procedures described below. If you have any questions, please contact your local PictureTel customer service center.

You can upgrade your system to version 1.2 either by using a PCMCIA card or by connecting to a remote server.

#### **Upgrading from a Remote Server**

Before you follow these steps, check your software version by pressing INFO and choosing About the System. To use this procedure, you should be running version 1.03.00 or later.

- **1. On the hand-held remote, press SETUP.**
- **2. Choose Upgrade Software, and then choose Setup.**
- **3. Specify these settings:** 
	- **ISDN**: This is automatically selected.
	- **Phone Number:** Enter (01) 978 437 9099
	- **Remote Server Name:** Enter WEBSUS02.PICTEL.COM
- **4. Highlight the [X] at the bottom of the page and press ENTER to return to the Upgrade Software screen.**
- **5. Choose Upgrade Software and then choose From Remote Server to begin the upgrade.**

You see a message that the system will reboot. Choose **Continue**. After the system reboots, you see a message that lists your current version and the new version to which you are upgrading.

**6. From the version dialog box, press ENTER to start the upgrade.** 

You see a message that the system is applying the upgrade, along with a progress bar. After this part of the upgrade is complete, the system reboots automatically. During this time, the green Call Progress LED on the front of the unit flashes on and off, and you see a message that an upgrade is in progress.

**Warning** During this part of the upgrade, do not touch your system or press buttons on the remote. Doing so may corrupt the software, which will make your system unusable.

**7. When the upgrade is complete, you see the message "The upgrade has completed successfully. Press CANCEL (X) to continue".** 

You return to the Ready screen. This completes the upgrade.

#### **Upgrading with a PCMCIA Card**

If you prefer not to upgrade from the remote server, you can purchase the software on a PCMCIA card. Use your browser to go to *[http://support.picturetel.com](http://support.picturetel.com/)*. Then select Products>Compact Videoconferencing Systems>PictureTel 760 or 760XL>Software and follow the instructions you find there.

If you have your own PCMCIA card, you can download the software to your card. Use your browser to go to *[http://support.picturetel.com](http://support.picturetel.com/)*. Then select Products>Compact Videoconferencing Systems>PictureTel 760 or 760XL>Software. Follow the instructions you find there.

- **1. Press SETUP. Choose Upgrade Software, and then choose Upgrade Software.**
- **2. Choose From PC Card.**
- **3. Insert the PC card and press ENTER.**
- **4. When the upgrade is complete, remove the card from the system and press any button on the remote to restart the system.**

**Performing the Upgrade** 

# **Regulatory Information**

#### **FCC Notices**

#### **Class B Part 15 Information**

This equipment has been tested and found to comply with the limits for a Class B digital device, pursuant to Part 15 of the FCC rules. These limits are designed to provide reasonable protection against harmful interference in a residential installation. This equipment generates, uses, and can radiate radio frequency energy and, if not installed and used in accordance with the instruction manual, may cause harmful interference to radio communications. However, there is no guarantee that interference will not occur in a particular installation. If this equipment does cause harmful interference to radio or television reception, which can be determined by turning the equipment off and on, the user is encouraged to try to correct the interference by one or more of the following measures:

- -Reorient or relocate the receiving antenna.
- -Increase the separation between the equipment and the receiver.
- -Connect the equipment into an outlet on a circuit different from that to which the receiver is connected.
- -Consult the dealer or an experienced radio/TV technician for help.

Changes or modifications to this equipment not expressly approved by the party responsible for compliance could void the user's authority to operate the equipment.

#### **Part 68 Instruction Statement**

This equipment complies with Part 68 of the FCC Rules. Provided with the equipment is a label to be placed on the bottom of the system. This label contains the FCC Registration number. If requested, this information must be provided to the Telephone Company. This equipment has an RJ45 jack and should be connected according to the manufacturer's installation guide.

If the terminal equipment 500-0181-01 module caused harm to the network, the Telephone Company will notify you in advance that temporary discontinuance of the service may be required. But if advanced notice is not practical, the Telephone Company will notify the customer as soon as possible. Also, you will be advised of your rights to file a complaint with the FCC if you believe it is necessary.

The Telephone Company may make changes in its facilities, equipment, operation or procedures that could affect the operation of the equipment. If this happens, the Telephone Company will provide advance notice in order for you to make the necessary modifications in order to maintain uninterrupted service.

If you experience trouble with this equipment please contact:

PictureTel Corporation 100 Minuteman Road Andover, MA 01810 Phone: 978-292-5000

All warranty or repair information can be obtained from the Company listed above. If the trouble is causing harm to the telephone network, the Telephone Company may request that you remove the equipment from the network until the problem is resolved.

\*The equipment cannot be serviced by the customer.

#### **Notice to Canadian Users**

This Class B digital apparatus complies with Canadian ICES-003.

Cet appareil numérique de la classe B est conforme a la norme NMB- 003 du Canada.

Industry Canada has certified the module(s) for certification under the Terminal Attachment Programme and has issued the following certificate number:

#### 1862 7033 A

The Industry Canada label identifies certified equipment. This certification means that the equipment meets certain telecommunications network protective, operational, and safety requirements. The Department does not guarantee the equipment will operate to the user's satisfaction. Before installing this equipment, users should ensure that it is permissible to be connected to the facilities of the local telecommunications company. The equipment must also be installed using an acceptable method of connection. In some cases, the companyís inside wiring associated with a single line individual service may be extended by means of a certified connector assembly (telephone extension cord). The customer should be aware that compliance with the above conditions may not prevent degradation of service in some situations. Repairs to certified equipment should be made by an authorized Canadian maintenance facility designated by the supplier. Any repairs or alterations made by the user to this equipment, or equipment malfunctions, may give the telecommunications company cause to request the user to disconnect the equipment. Users should ensure, for their own protection, that the electrical ground connections of the power utility, telephone lines, and internal metallic water pipe system, if present, are connected together. This precaution may be particularly important in rural areas.

**Caution:** Users should not attempt to make such connections themselves, but should contact the appropriate electric inspection authority, or electrician, as appropriate.

#### **Bescheinigung des Herstellers/Importeurs**

Hiermit wird bescheinigt, dass das PictureTelsystem in Übereinstimmung mit den Bestimmungen der BMPT-AmtsblVfg 243/1991 funkenstört ist. Der vorschriftsmässige Betrieb mancher Geräte (z.B. Messender) kann allerdings gewissen Einschränkungen unterliegen. Beachten Sie deshalb die HinWeise in der Bedienungsanleitung.

Dem Zentralamt fuer Zulassungen im Femmeldewesen wurde das Inverkehrbringen dieses Gerätes angezeigt und die Berechtigung zur Überprüfung der Serie auf die Einhaltung der Bestimmungen eingeräumt.

PictureTel GmbH, Feringastrasse 6, 85774 Unterföhring, Germany

#### **International Approvals**

We hereby declare under our sole responsibility, in alignment with the terms of European Union Directive number 89/336/EEC, 73/23/EEC, 93/68/EEC and 94/797/EEC on the approximation of the laws of the member states relating to Electromagnetic Compatibility (EMC), The Low Voltage Directive (LVD) and The Telecom Terminal Equipment Directive, that the system meets the requirements of the Directives in full.

This equipment has been tested and found to comply with the following currently applied, harmonized European EMC Standards:

EN 55022, IT emission standard

EN 50082-1, Immunity standard

harmonized European Safety Standard:

 EN 60950, Harmonized Generic Safety Standard for Information Technology Equipment

harmonized European Telecom Terminal Equipment Standard:

#### CTR3

TUV Rheinland as notified to the commission under Article 10(1) of EC Council Directive 91/263/EEC, has issued the following marking which indicates their approval for the module(s) to connect to the public telecommunications network(s):

# **CE0197X**